## **Hardware Installation**

- 1. Install one AAA battery into the mouse and two AA into the keyboard.
- 2. Plug in your USB receiver to a USB port of your PC.

## **Software Installation**

- 1. Place your CD driver in your PC drive for software installation.
- 2. Follow the instructions on the screen to finish the software installation.

### **Replace Batteries**

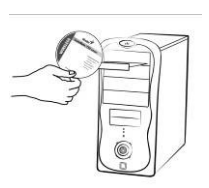

If the mouse or keyboard does not work

properly, then the batteries have lost their charge, so you need to replace them.

*Warning: do not mix or use different types of batteries at the same time.* 

### **ID Channel Setting and connection:**

Follow these steps:

- 1. The micro dongle is stored inside of the mouse, plug it into a USB port and wait about 5-10 seconds.
- 
- 2. Press the connect button on the mouse first, then the keyboard.<br>3. The connection will be executed and the kit will be ready for us The connection will be executed and the kit will be ready for use.

## **Warning (Trouble shooting)**

- 1. Some of keyboard buttons may not work until the driver has been installed. We recommend you install the driver first before you use this product.
- 2. To re-program other media programs, software installation is required.
- 3. In case the wireless device was not connected when you set the ID channel setting, check if you have installed the batteries with the positive (+) and negative (-) polarity in the correct position, then repeat the ID channel setting again.
- 4. For optimum performance, please make sure that the distance between the wireless device and the micro dongle receiver does not exceed 10M.

#### **Important Notice:**

The factory default for the sleep mode function is around 15 minutes without usage; just press any key to wakeup the touch-panel.

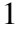

# **ENGLISH**

To maximize the power-saving ability, you can disable the touch-panel. Press "Fn" and then "End" on your keyboard, and the touch-panel will be in "sleep mode" to reduce the power consumption. To activate the touch panel, press "Fn" and then "End" to wakeup the touch-panel.

# **Keyboard hot key definition**

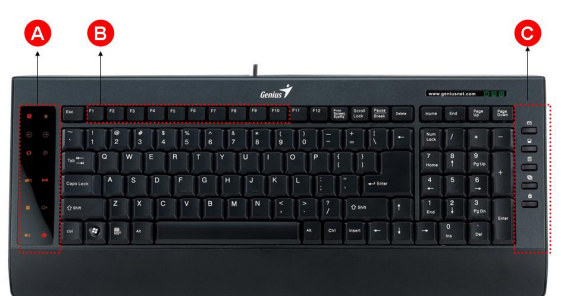

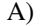

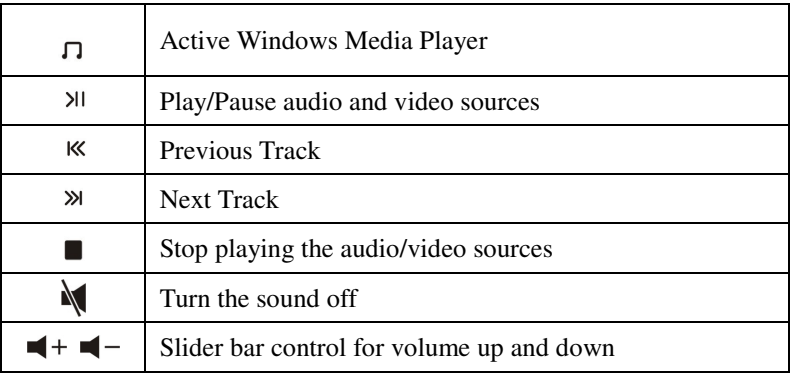

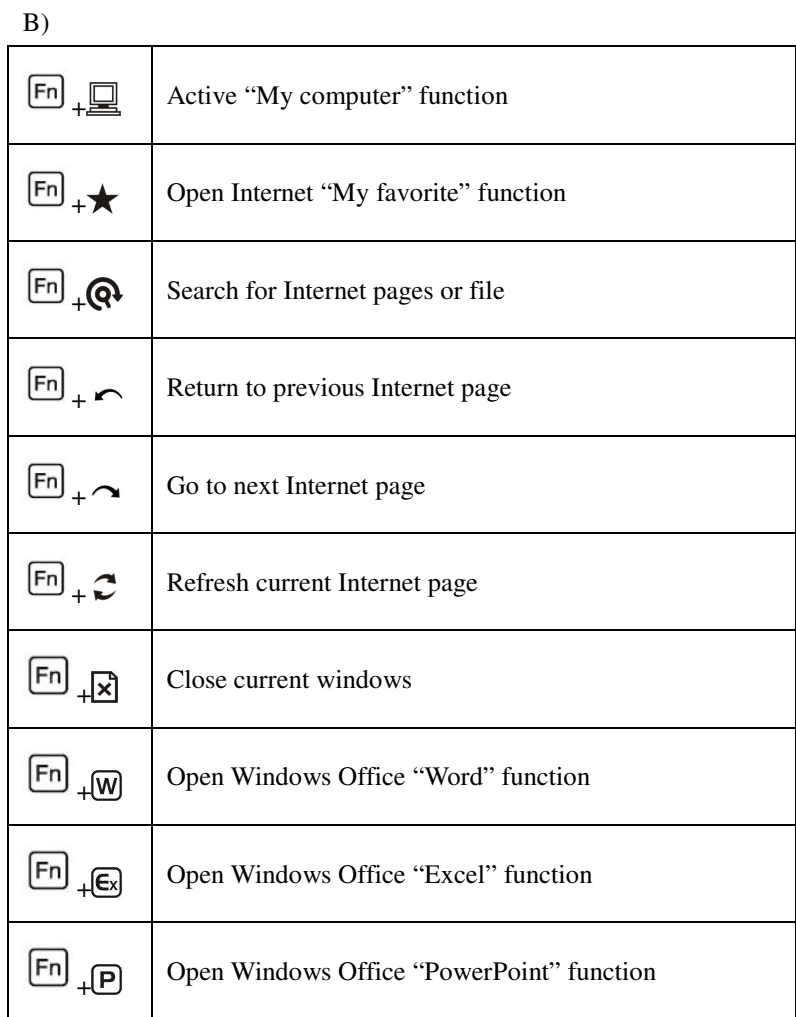

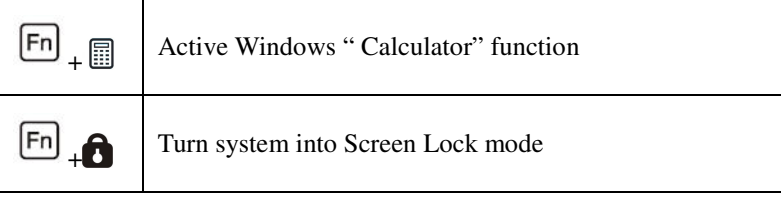

C)

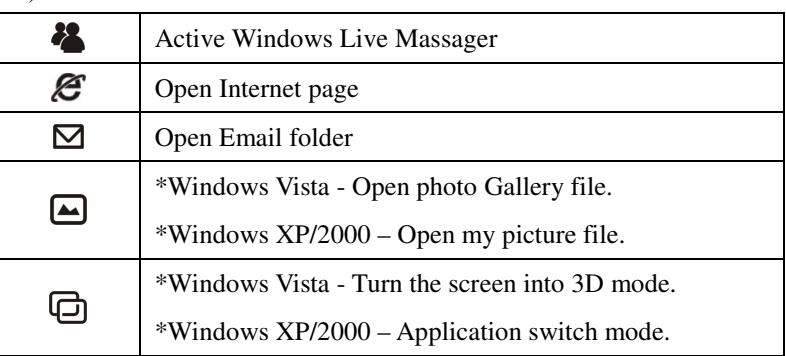

# **Mouse Button Assignments**

- 1. Left Button: Provides traditional mouse functions like click, double click and drag.
- 2. Magic-Roller: Scroll the button to surf the Internet and Windows documents.
- 3. Right Button: Provides traditional mouse click

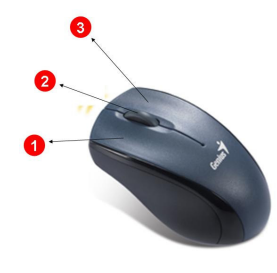

### **Notes on Battery Usage**

When you use the battery, carefully read and strictly observe the *Safety Instructions* and the notes described below:

- Different battery types and surrounding temperatures may affect the battery performance.
- Avoid using batteries in extremely cold environments as low temperatures can shorten the battery life and reduce wireless device performance.
- If you are using a new rechargeable battery or rechargeable battery that has not been used for an extended period of time (batteries that pass the expiry date are exceptions) it might affect the period of time you can use this device. Therefore, to maximize their performance and lifetime, we recommend that you fully charge the batteries and discharge them for at least one complete cycle before use.
- $\blacksquare$  The battery may feel warm when using the wireless device for an extended period of time or using the flash continuously. This is normal and not a malfunction.
- $\blacksquare$  The wireless device may feel warm when being used continuously or for an extended period of time. This is normal and not a malfunction.
- If you will not be using the batteries for an extended period of time, remove them from the wireless device to prevent leakage or corrosion.

- Always keep the terminals in a clean state.
- Never use manganese batteries.
- Risk of explosion if battery is replaced by an incorrect type.
- Dispose of used batteries according to the instructions.

Note:

Changes or modifications not expressly approved by the party responsible for compliance could void the user's authority to operate the equipment. (15.21)

This device complies with part 15 of the FCC Rules. Operation is subject to the following two conditions: (1) This device may not cause harmful interference, and (2) this device must accept any interference received, including interference that may cause undesired operation.(15.19(a)(3))